## **STRATO Webmailer: Weiterleitung ändern, löschen oder einrichten**

- Aufruf des Webmailer:
- webmail.strato.de
- Einloggen mit den Zugangsdaten zum E-Mail-Konto (vgl. Anleitung dafür).
- Nach dem erfolgreichen Einlioggen: Rechts oben das Menü für das E-Mail-Konto auswählen (1.)
- Dann Einstellungen (2.)

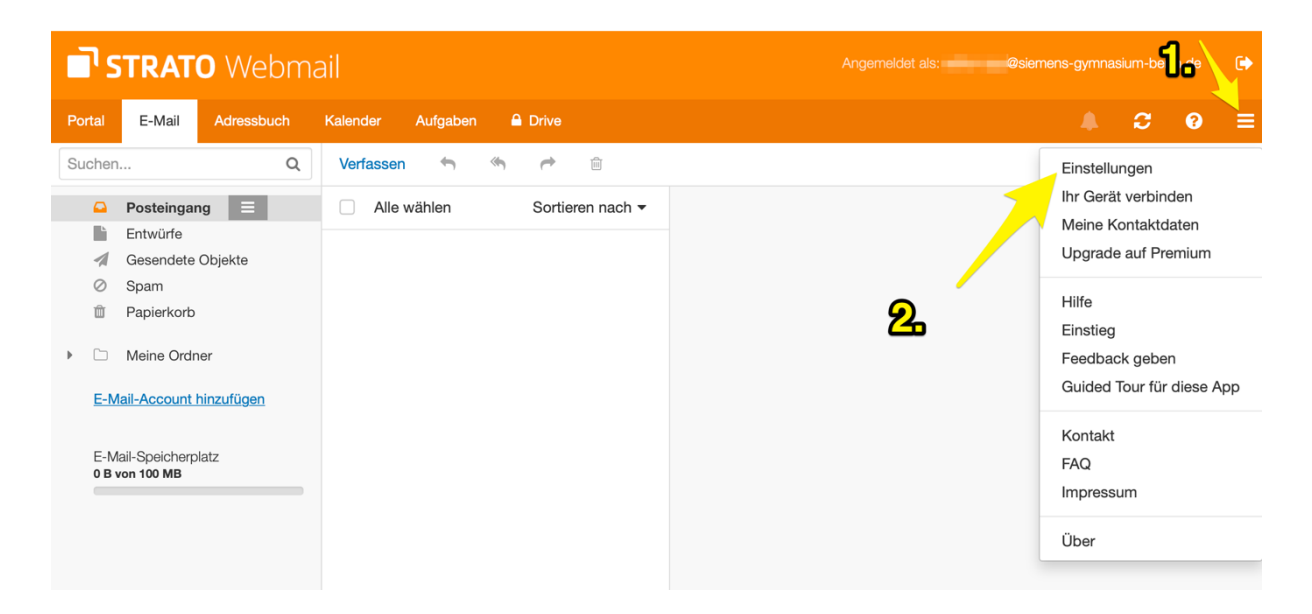

Entweder es ist schon eine Weiterleitung vorhanden, oder nicht.

Weiterleitung vorhanden:

• die gewünschte(n) Aktion(en) auswählen (selbsterklärend)

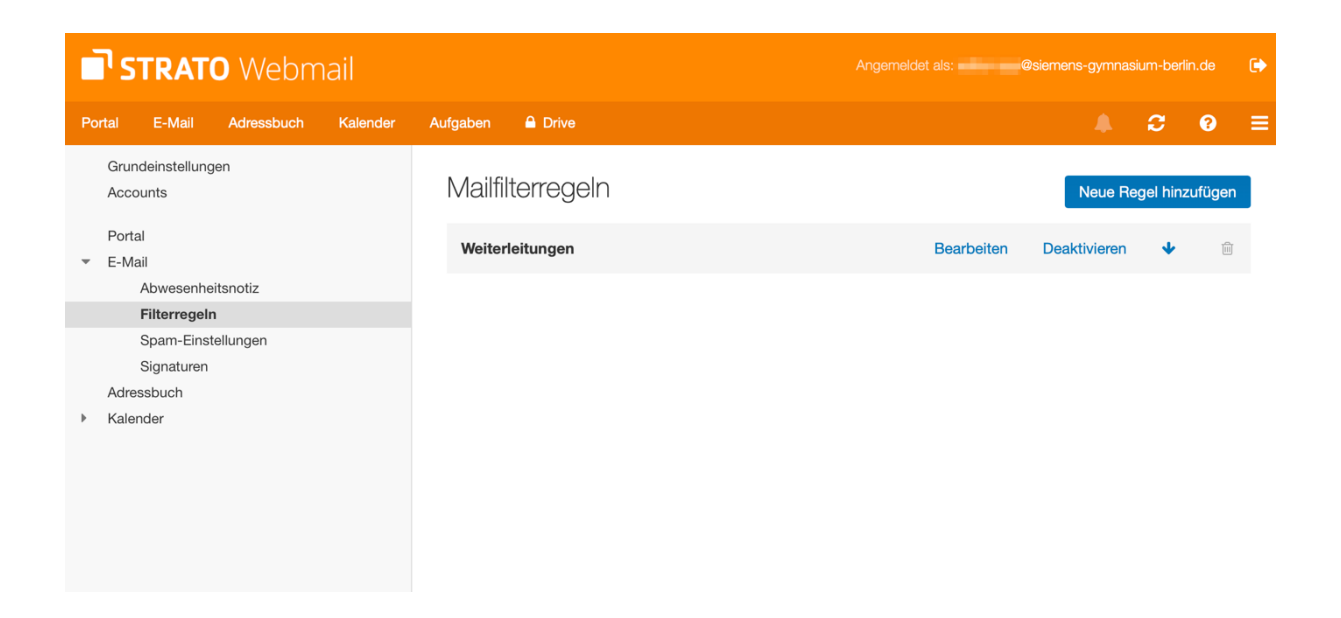

## Weiterleitung \*nicht\* vorhanden:

• Neue Regel hinzufügen

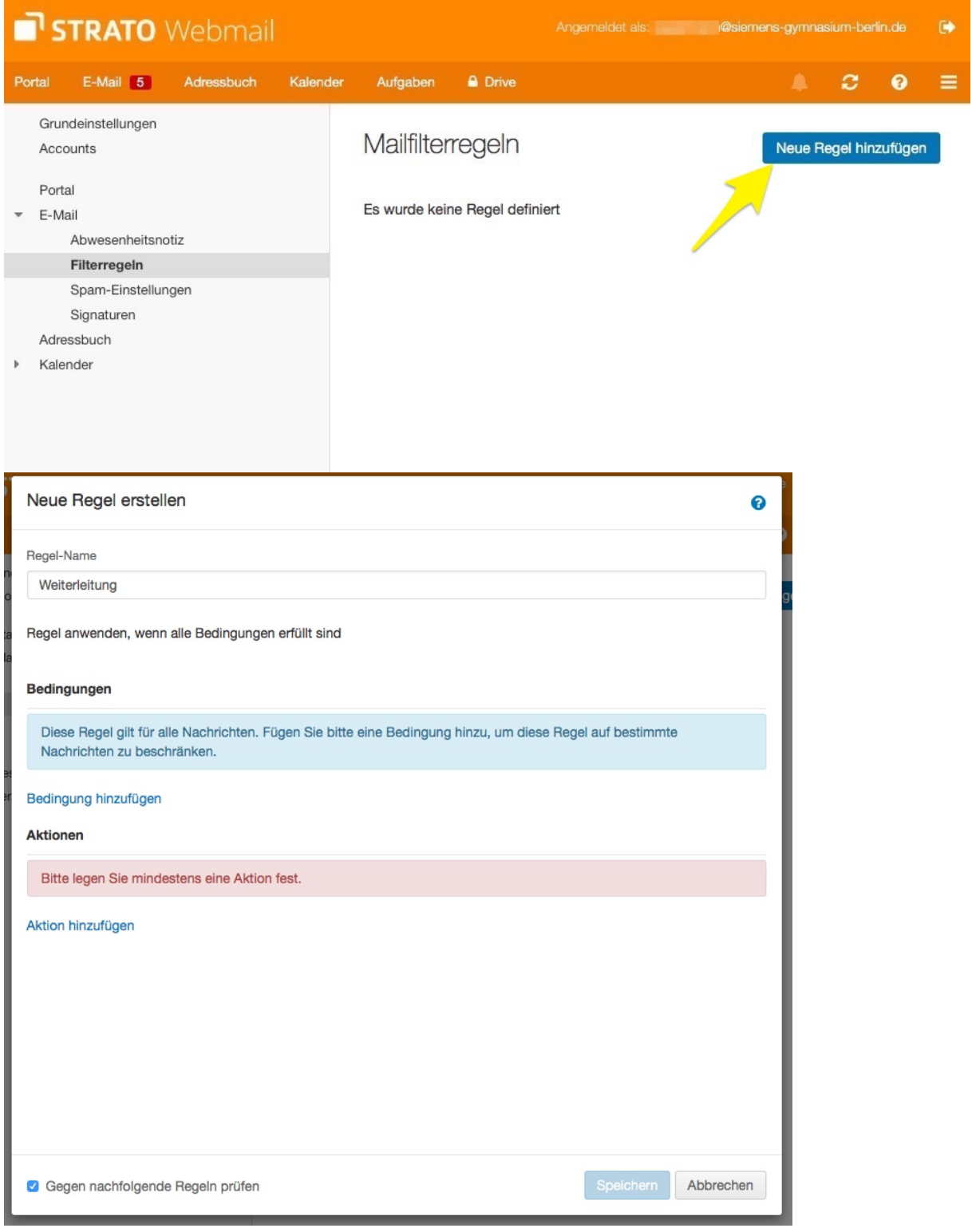

• Da die Weiterleitung immer funktionieren soll, nehmen wir eine Datums-Regel, die in der Vergangenheit begonnen hat:

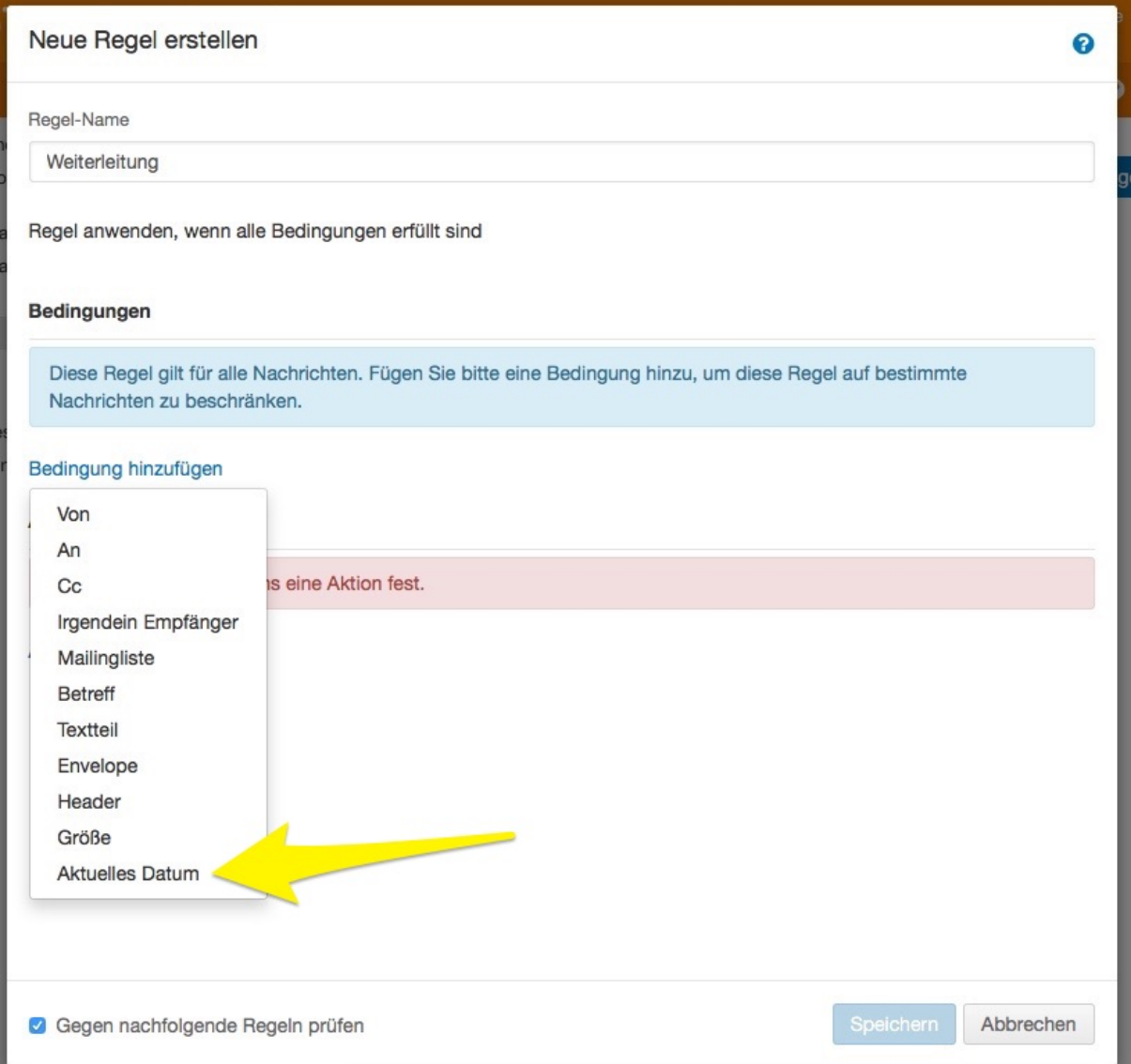

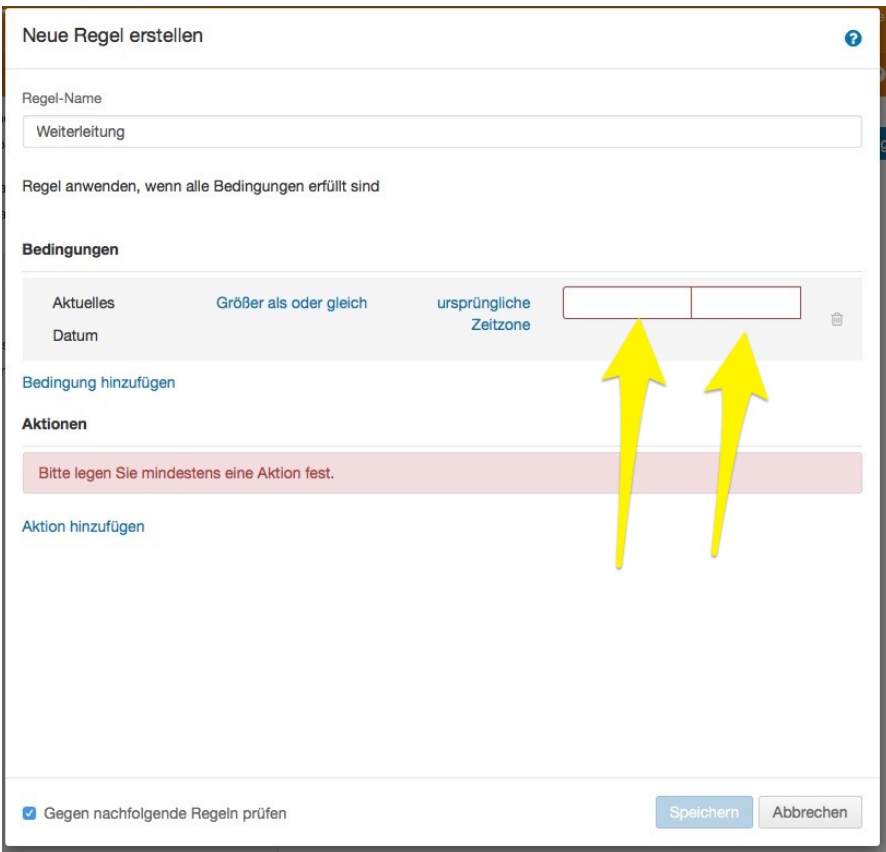

• Ein zurückliegendes Datum und Uhrzeit eingeben:

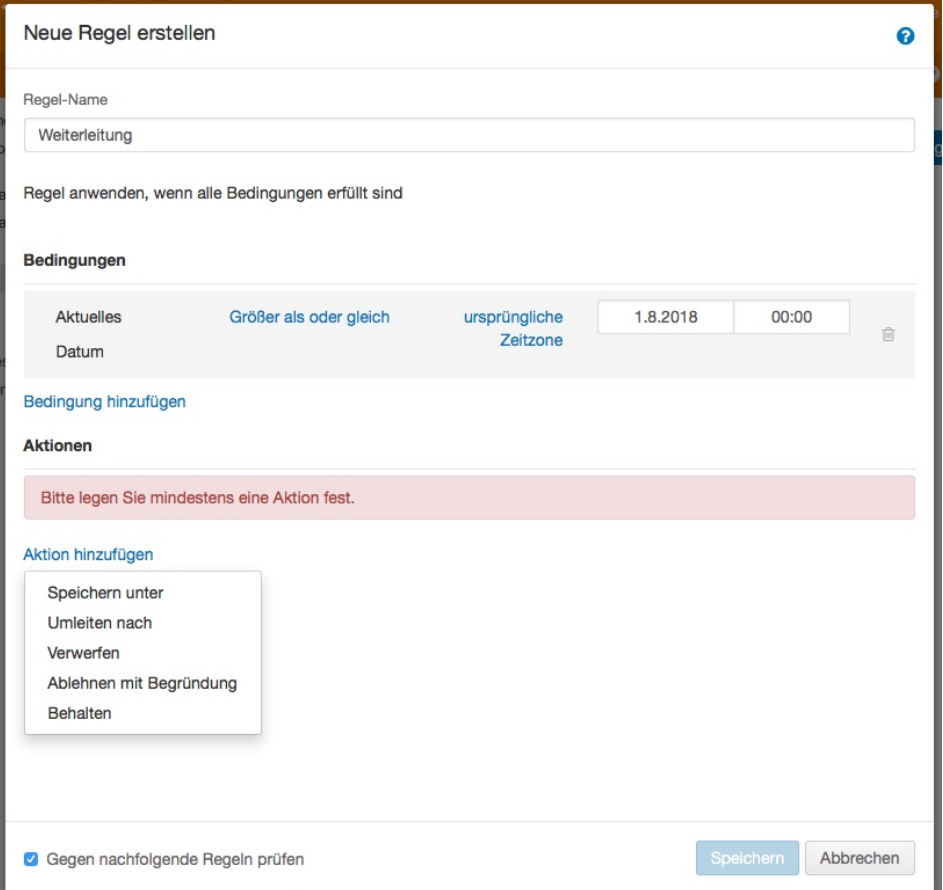

• Das Umleitungsziel (E-Mail) eingeben:

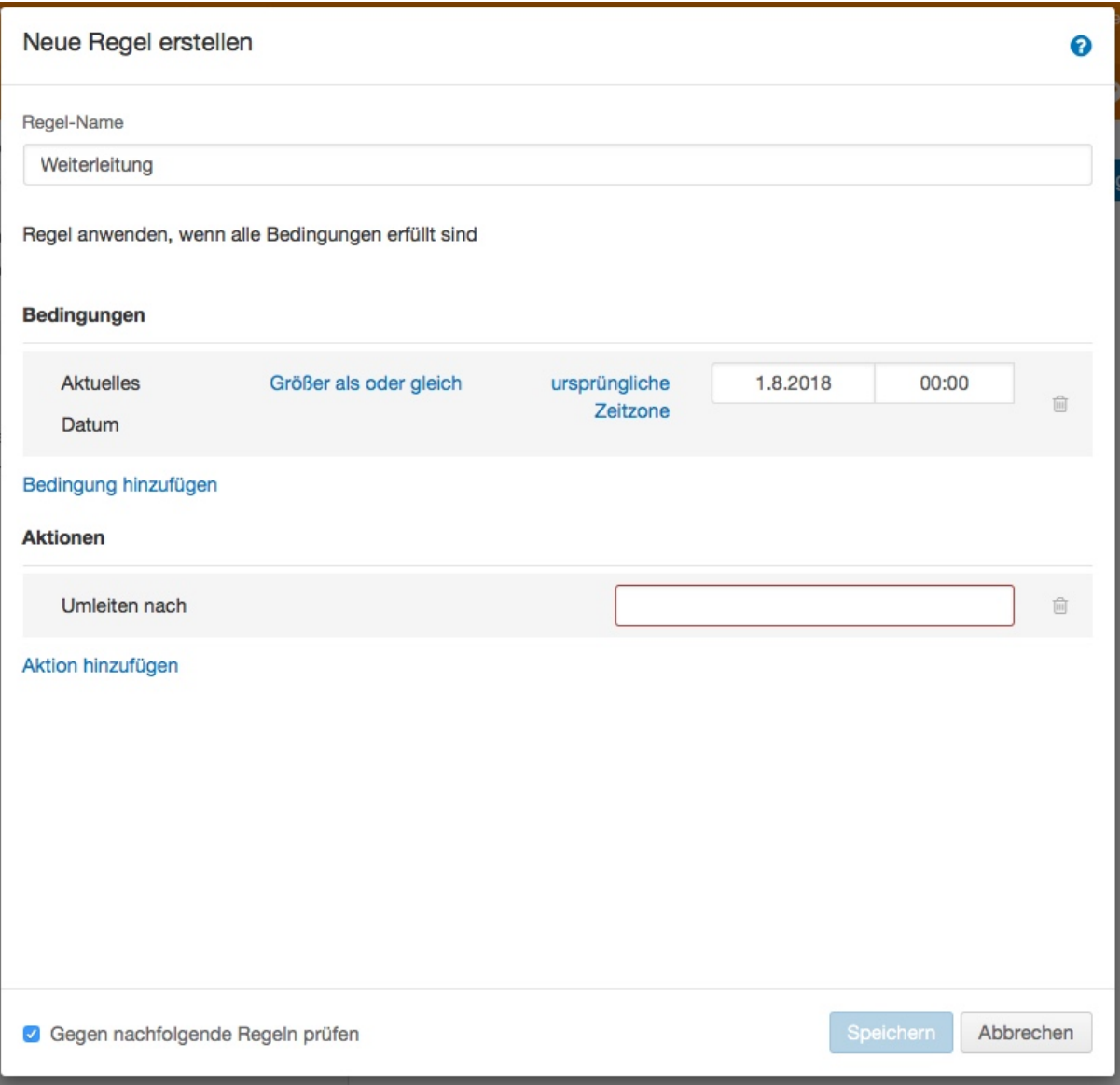

Und SPEICHERN